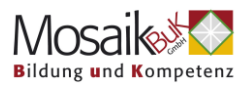

# **Hilfe bei technischen Problemen mit Zoom**

# **Für einen Desktop (Stand) PC oder Laptop**

#### **1. Ich kann der Onlineveranstaltung nicht betreten:**

• **Schließen Sie alles was Sie sehen und starten Sie das Internetprogramm (zB Chrome) neu**

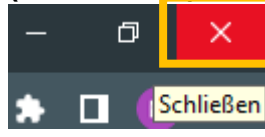

- **Versuchen Sie ein anderes Gerät**, wie zB Ihr Mobiltelefon oder Tablett und über die mobilen Daten und nicht das WLAN
- Überprüfen Sie Ihre Internetverbindung wenn Sie WLAN verwenden, öffnen Sie die WLAN Optionen Ihres Computers, schalten Sie den Flugmodus an, warten Sie kurz (ca. 10 Sekunden) und schalten ihn wieder aus. Die Verbindung zum WLAN sollte sich automatisch nach 1-2 Minuten wiederherstellen

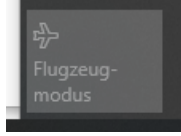

- Überprüfen Sie Ihren Router (das Gerät, das die Internetverbindung und WLAN ermöglicht) – schalten Sie ihn ggf. aus und wieder an.
- Versuchen Sie einen anderen Browser (Internetprogramm), wie zB Chrome

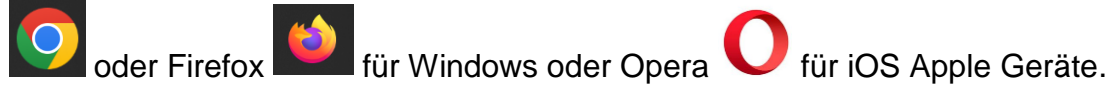

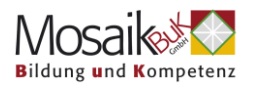

### **2. Ich bin aus der Onlineveranstaltung geflogen und komme nicht mehr rein:**

Sollten Sie auf Grund einer schlechten Internetverbindung aus dem Meeting geflogen sein, versucht Zoom automatisch die Verbindung wiederherzustellen. Sollte das nicht klappen:

- **Schließen Sie alles was Sie sehen und starten Sie das Internetprogramm (zB Chrome) neu.**
- **Versuchen Sie ein anderes Gerät**, wie zB Ihr Mobiltelefon oder Tablett und über die mobilen Daten und nicht das WLAN
- Versuchen Sie einen anderes Internetprogramm, wie zB Chrome
	- Firefox **für Windows oder Opera** für iOS Apple Geräte.
- Überprüfen Sie Ihre Internetverbindung wenn Sie WLAN verwenden, öffnen Sie die WLAN Optionen Ihres Computers, schalten Sie den Flugmodus an, warten kurz und schalten ihn wieder aus. Die Verbindung zum WLAN sollte sich automatisch wiederherstellen.

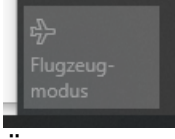

- Überprüfen Sie Ihren Router (Gerät, das Ihnen den Zugang ins Internet und WLAN ermöglicht) – schalten Sie dieses Gerät ggf. aus und wieder an.
- Löschen Sie Ihren Cache und Cookies des Browsers, den Sie verwenden: [Cache und Cookies in meinem Browser löschen](https://praxistipps.chip.de/cache-leeren-einfach-erklaert-so-gehts_41811)

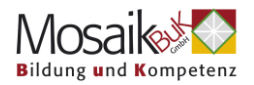

### **3. Ich habe keinen Ton:**

• Stellen Sie sicher, dass der Ton auf Ihrem PC eingeschaltet und nicht wie hier ausgeschaltet ist:

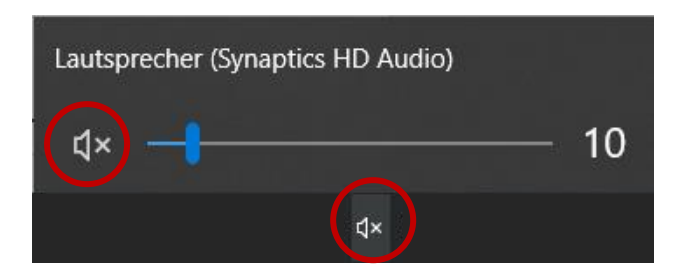

- Testen Sie eine andere Webseite, wie zB YouTube, und überprüfen Sie, ob Sie Ton haben
- Stellen Sie sicher, dass Sie die richtigen Audioeinstellungen getroffen haben. Wenn Sie Kopfhörer verwenden, stellen Sie sicher, dass in Zoom Kopfhörer eingestellt sind. Klicken Sie zum Überprüfen auf das Pfeilsymbol neben dem Mikrofon der Audiooption:

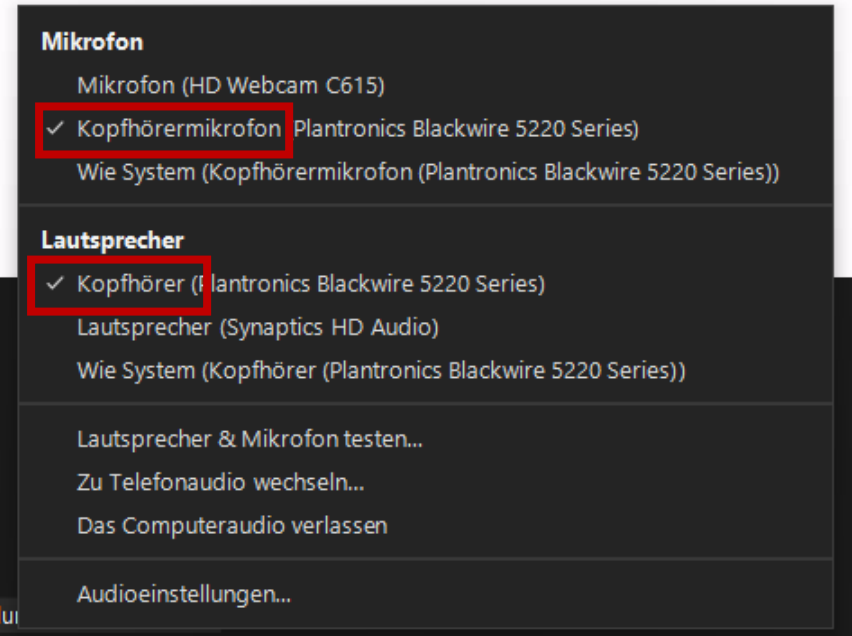

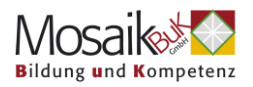

• Wenn Sie keine Kopfhörer verwenden, stellen Sie sicher, dass das Mikrofon und die Lautsprecher Ihres PCs ausgewählt sind:

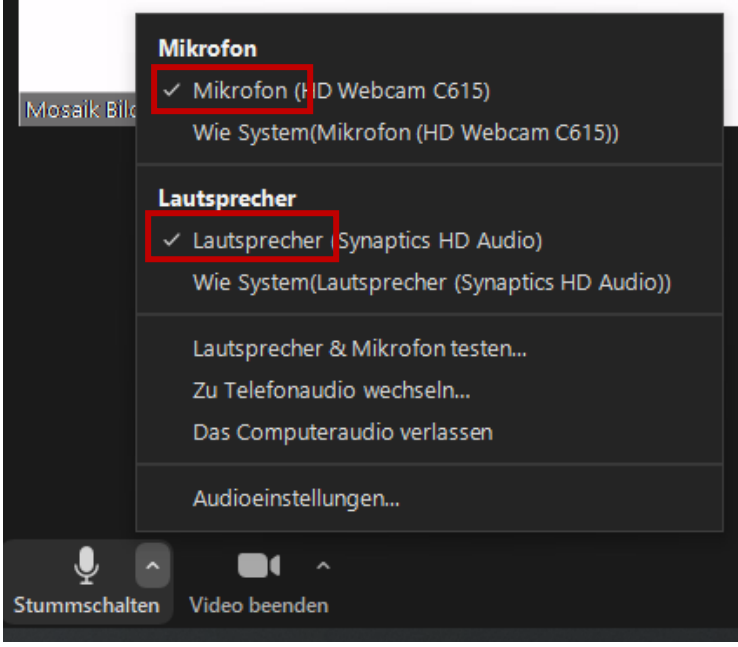

• Testen Sie Ihre Lautsprecher und Ihr Mikrofon:

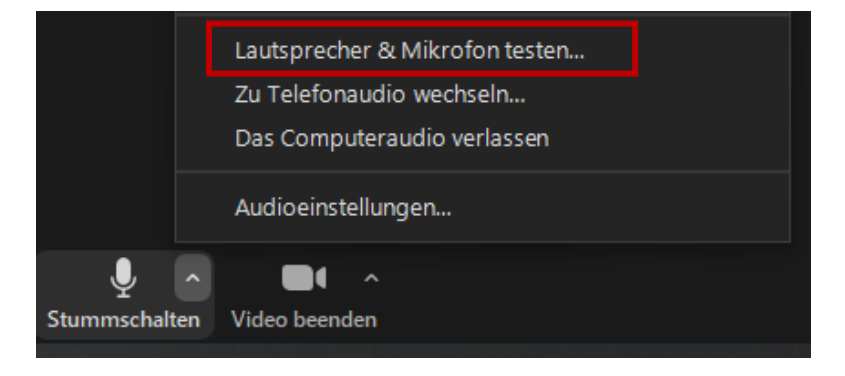

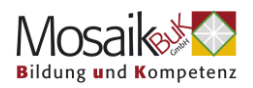

### **4. Alles ist verzögert, abgehakt und/ oder ich sehe ständig**  die Information "instabile Internetverbindung":

- Schalten Sie Ihr Video aus
- Versuchen Sie einen anderes Internetprogramm, wie zB Chrome

Firefox **für Windows oder Opera** für iOS Apple Geräte.

- Versuchen Sie ein anderes Gerät, wie zB Ihr Mobiltelefon oder Tablett und über die mobilen Daten und nicht das WLAN
- Überprüfen Sie Ihre Internetverbindung wenn Sie WLAN verwenden, öffnen Sie die WLAN Optionen Ihres Computers, schalten Sie den Flugmodus an, warten kurz und schalten ihn wieder aus. Die Verbindung zum WLAN sollte sich automatisch wiederherstellen.

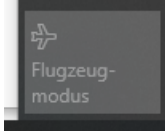

• Überprüfen Sie Ihren Router (Gerät, das den Internetzugang bzw. WLAN ermöglicht) – schalten Sie ihn gegebenenfalls aus und wieder an.

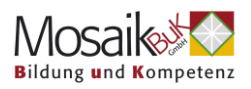

# **Für Mobiltelefone**

#### **1. Ich kann dem Onlinevortrag nicht betreten**

- Überprüfen Sie Ihre Internetverbindung wenn Sie WLAN verwenden, öffnen Sie die WLAN Optionen Ihres Mobiltelefons, schalten Sie den **Flugmodus** an, warten kurz (ca. 10 Sek) und schalten ihn wieder aus. Die Verbindung zum WLAN sollte sich automatisch nach ca. 1 Minute wiederherstellen.
- Wechseln Sie zwischen mobilen Daten und WLAN hin- und her
- Überprüfen Sie Ihren Router (Gerät, das Internet bzw. WLAN gibt) schalten Sie ihn gegebenenfalls aus und wieder an.

### **2. Ich bin aus dem Onlinevortrag geflogen und komme nicht mehr rein:**

- Überprüfen Sie Ihre Internetverbindung wenn Sie WLAN verwenden, öffnen Sie die WLAN Optionen Ihres Mobiltelefons, schalten Sie den **Flugmodus** an, warten kurz und schalten ihn wieder aus. Die Verbindung zum WLAN sollte sich automatisch wiederherstellen.
- Wechseln Sie zwischen mobilen Daten und WLAN hin- und her
- Überprüfen Sie Ihren Router (Gerät, das Internet bzw. WLAN gibt) schalten Sie ihn gegebenenfalls aus und wieder an.
- Schalten Sie Ihr Mobiltelefon aus und neu an

#### **3. Ich habe keinen Ton:**

- Stellen Sie sicher, dass der Ton auf Ihrem Mobiltelefon eingeschaltet ist.
- Überprüfen Sie, ob Sie Ton auf einer andere Webseite, wie zB YouTube haben
- Überprüfen Sie Ihre Audioeinstellungen verwenden Sie WLAN oder Ihre mobilen Daten oder wählen Sie sich ein. Die nötigen Informationen zum Einwählen dazu finden Sie im Email mit dem Zoom Zugangslink:

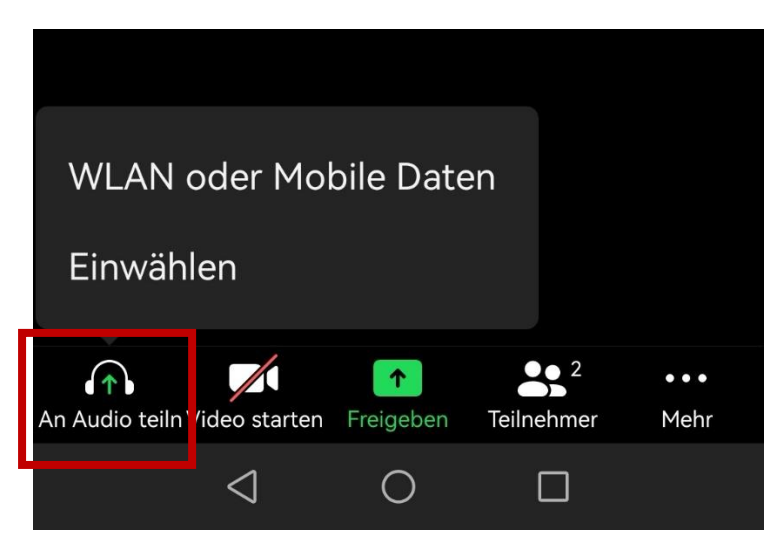